## **BHMA1:**

## ΜΠΑΙΝΕΤΕ ΣΤΗΝ ΙΣΤΟΣΕΛΙΔΑ ΤΩΝ ΕΞΕΤΑΣΕΩΝ ΤΟΥ MOODLE: https://exams-ssc.the.ihu.gr/ ΚΑΙ ΠΑΤΑΤΕ ΣΥΝΔΕΣΗ

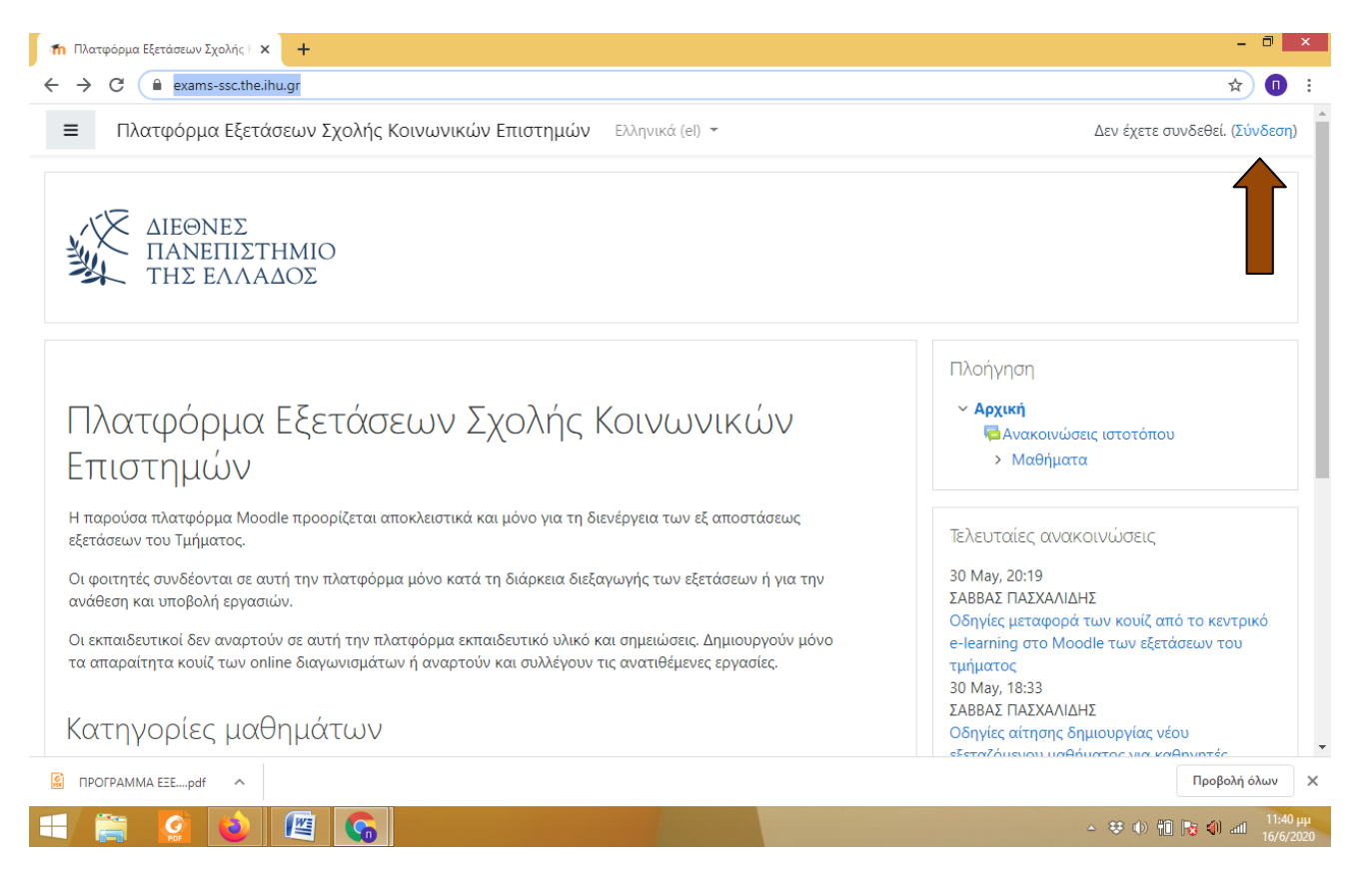

## **ΒΗΜΑ 2** : ΕΙΣΑΓΕΤΕ ΤΟΥΣ ΚΩΔΙΚΟΥΣ ΤΟΥ **WEBMAIL**

**ΠΡΟΣΟΧΗ** ! ΟΙ ΚΩΔΙΚΟΙ ΠΡΕΠΕΙ ΝΑ ΕΙΝΑΙ ΟΙ ΑΡΧΙΚΟΙ ΠΟΥ ΠΗΡΑΤΕ ΑΠΟ ΤΗ ΓΡΑΜΜΑΤΕΙΑ ΚΑΤΑ ΤΗΝ ΕΓΓΡΑΦΗ ΣΑΣ. ΕΑΝ ΤΟΥΣ ΕΧΕΤΕ ΑΛΛΑΞΕΙ ΚΑΙ ΔΕΝ ΤΟΥΣ ΕΧΕΤΕ ΦΥΛΑΞΕΙ, ΘΑ ΠΡΕΠΕΙ ΝΑ ΤΟΥΣ ΑΝΑΖΗΤΗΣΕΤΕ ΑΠΟ ΤΗ ΓΡΑΜΜΑΤΕΙΑ ΜΕΣΩ MAIL (grambc@bc.teithe.gr)

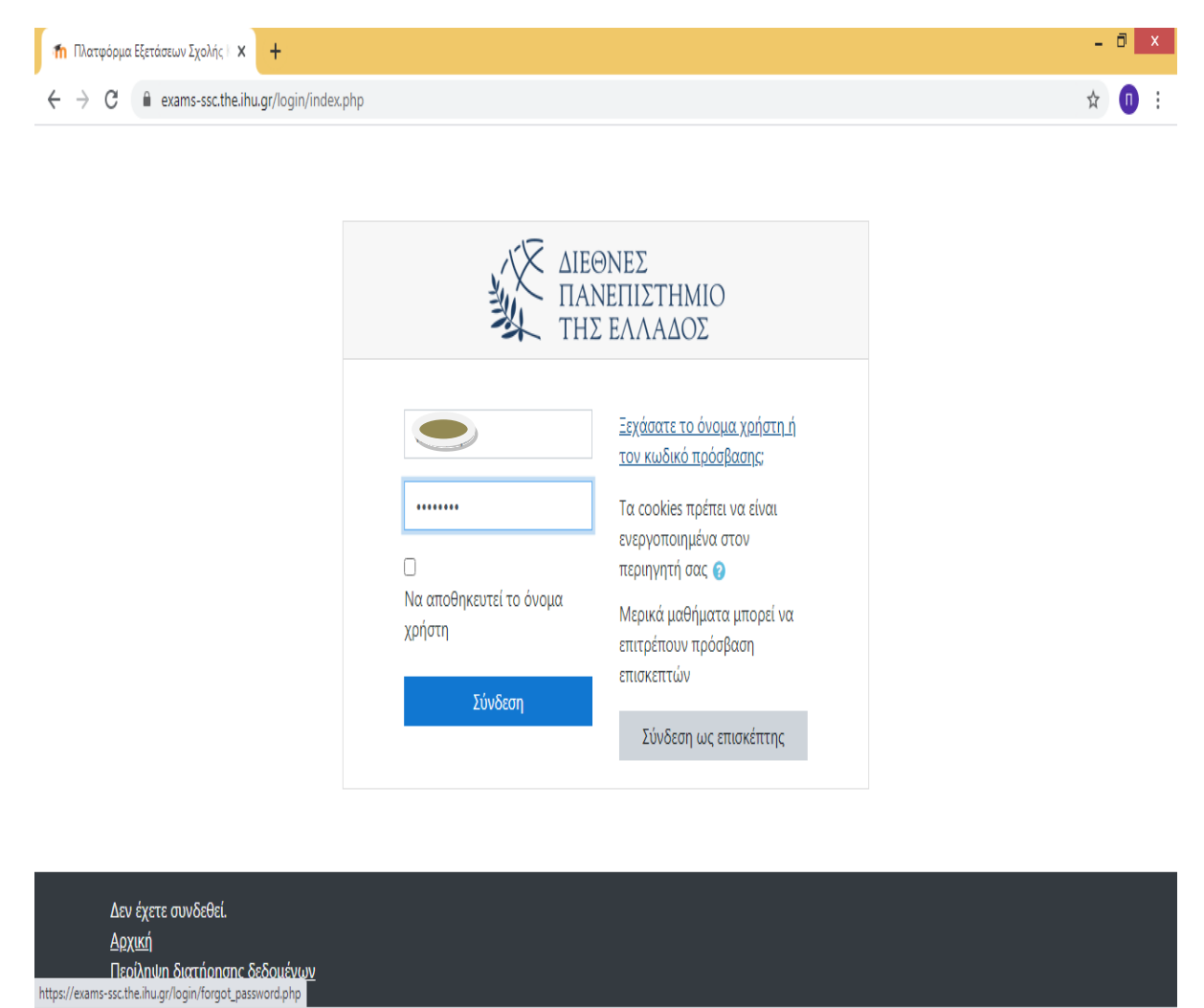

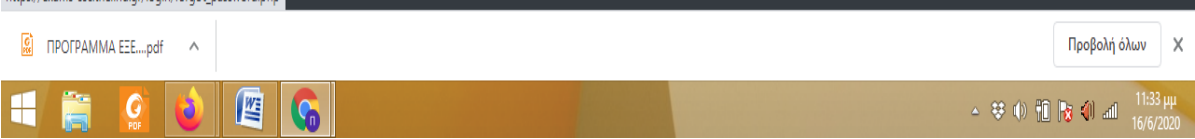

## **ΒΗΜΑ 3** : ΕΙΣΑΓΕΤΕ ΜΟΝΟ ΤΑ ΠΑΡΑΚΑΤΩ ΣΤΟΙΧΕΙΑ ΤΟΥ ΠΡΟΦΙΛ ΣΑΣ : ΟΝΟΜΑ, ΕΠΩΝΥΜΟ ΚΑΙ MAIL. ΠΡΟΣΟΧΗ : ΜΟΝΟ ΤΟ ΙΔΡΥΜΑΤΙΚΟ ΣΑΣ mail (π.χ. bc20191111@admin.teithe.gr)

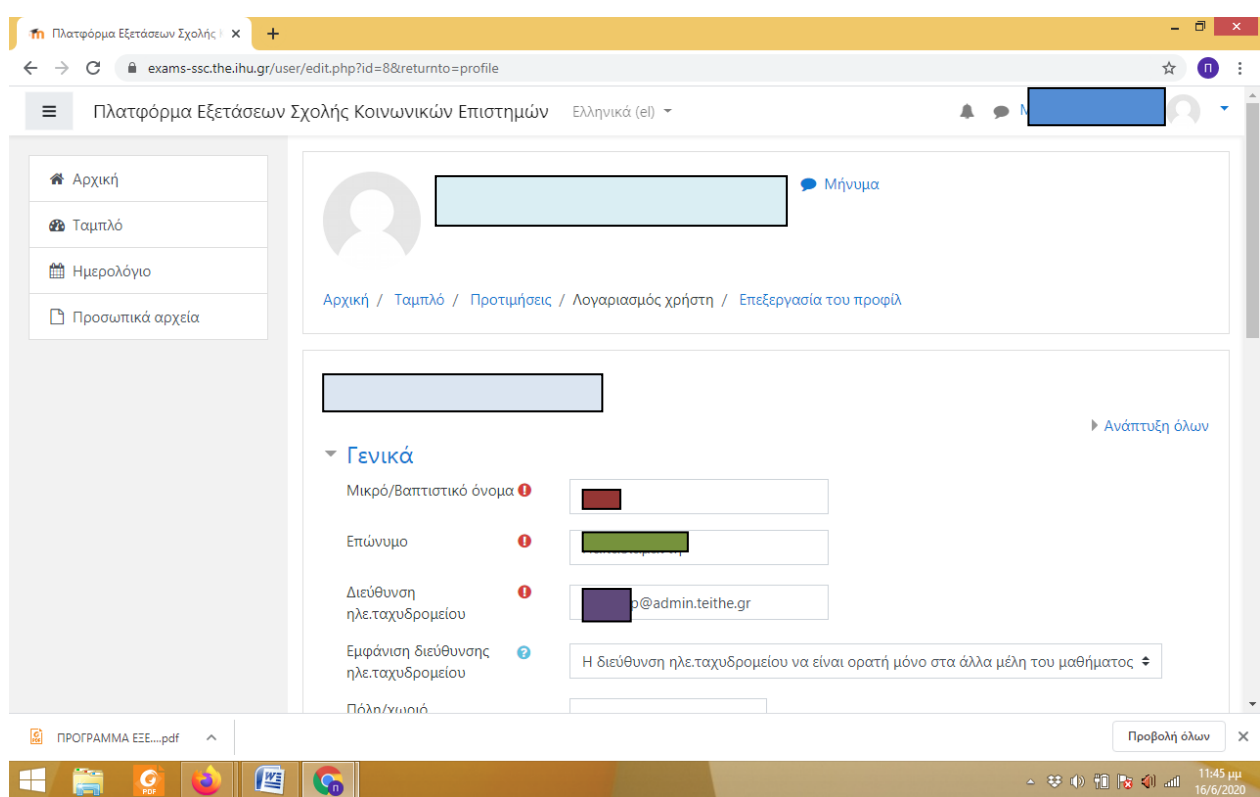

**ΚΑΛΗ ΕΠΙΤΥΧΙΑ !**